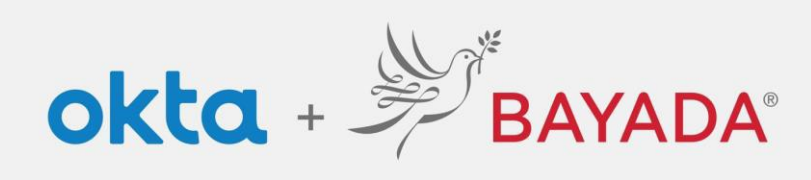

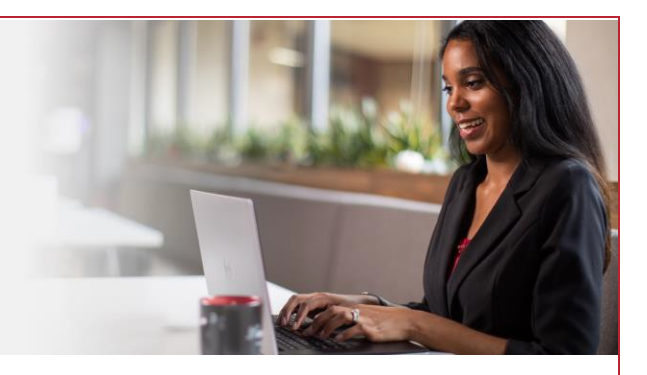

## Pantalla de aviso de autenticación multifactorial (AMF) (SMS/llamada de voz)

Tenga en cuenta que se requiere un dispositivo conectado a Internet para continuar con los siguientes pasos.

Inscriba su teléfono como método de seguridad. Recibirá un mensaje de texto (SMS) o una llamada telefónica (llamada de voz) con un código para ingresar y verificar su identidad.

## Pasos

- 1. Después de iniciar sesión en su cuenta en [https://bayada.okta.com/,](https://bayada.okta.com/) ocasionalmente se le pedirá que verifique su identidad a través del método elegido durante la configuración de su cuenta.
- 2. Puede alternar fácilmente entre recibir un código por **mensaje de texto SMS** o una **llamada de voz**.
- 3. Haga clic en **Recibir código a través de** (su selección).
- 4. Una vez que reciba el código por mensaje de texto **SMS o llamada de voz,** introdúzcalo y haga clic en **Verificar.**

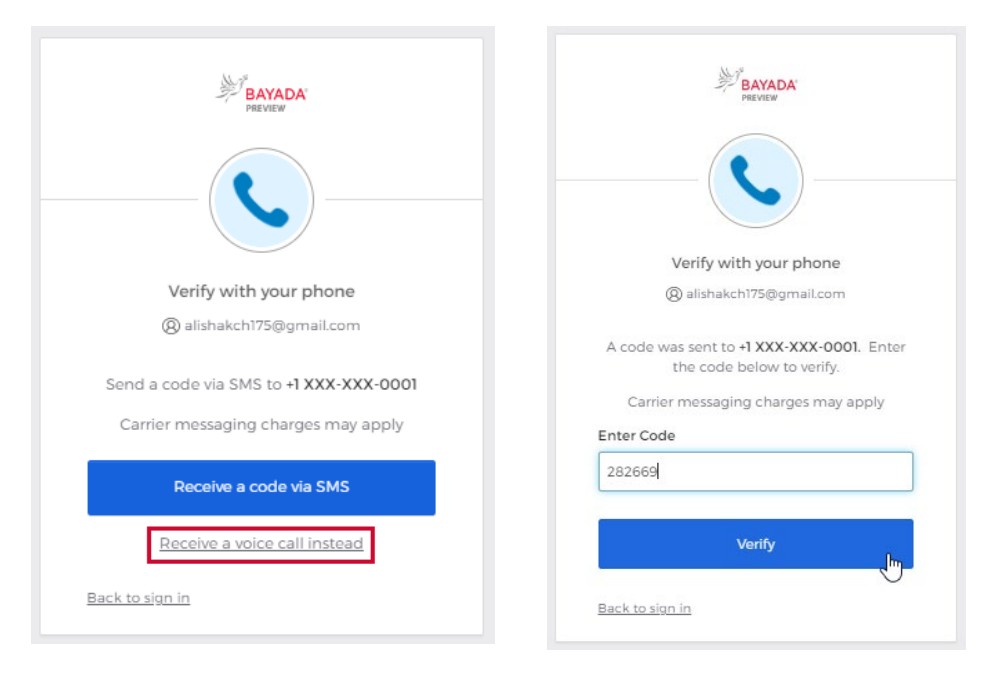

## Mejores prácticas

Mantenga su navegador abierto hasta el final del día. Cerrar y volver a abrir el navegador durante el día forzará la autenticación cada vez, lo que requerirá que inicie sesión y verifique su cuenta con más frecuencia. Cierre sus *pestañas* en lugar de su navegador.

REV. 6.2.2023 BAYADA Home Health Care